UG Jurnal Vol. 6 No. 01 Tahun 2012

*Saat ini sebagian besar website e-Learning yang ada hanya menyediakan fasilitas upload materi oleh instruktur dan fasilitas download materi bagi peserta didik. Penelitian ini bertujuan untuk membuat aplikasi e-Learning berbasis web yang interaktif dengan fasilitas komunikasi blog serta menyediakan media pengiriman tugas oleh peserta didik berdasarkan kelompok secara langsung menggunakan ATutor. Penelitian diujicobakan terhadap mata kuliah Analisis dan Perancangan Sistem Informasi dengan menggunakan perangkat lunak Learning Content Management System (LCMS), yaitu ATutor yang memiliki kelebihan ukuran file instalasi yang kecil dan dapat digabungkan dengan software Content Management System (CMS) yang lain. Dengan adanya aplikasi pembelajaran berbasis web yang interaktif dengan fasilitas komunikasi blog membuat instruktur dan peserta didik dapat berkomunikasi membahas materi di dalam maupun materi di luar pembelajaran melalui komentar. Di samping itu, dengan adanya media pengiriman tugas oleh peserta didik berdasarkan kelompok secara langsung membuat proses pembelajaran di dalam e-Learning menjadi efektif dan efisien. Dengan demikian fasilitas komunikasi serta media pengiriman tugas sangat dibutuhkan dalam e-Learning agar proses pembelajaran dapat maksimal.*

# **APLIKASI E-LEARNING BERBASIS WEB DENGAN MENGGUNAKAN ATUTOR**

*Kata Kunci : ATutor, E-Learning*

## **ABSTRAK**

## <sup>1</sup>**Yuli Maharetta Arianti** <sup>2</sup>**Krisedho Yogisa**

Jurusan Sistem Informasi Fakultas Ilmu Komputer dan Teknologi Informasi Universitas Gunadarma Jl. Margonda Raya 100 Pondok Cina, Depok 16424 <sup>1</sup> yuli\_maharetta@gunadarma.ac.id, <sup>2</sup> krisedo@student.gunadarma.ac.id

### **1. Pendahuluan**

*E-Learning* merupakan proses pembelajaran melalui media elektronik terutama internet. Saat ini, *e-Learning* menjadi media pembelajaran yang digunakan selain tatap muka di kelas. Hal ini disebabkan karena *e-Learning* memungkinkan peserta didik untuk dapat belajar maupun mendapatkan ilmu pengetahuan kapan pun dan dimana pun dia berada*. E-Learning* juga menjadi alternatif bagi peserta didik yang mengalami kejenuhan belajar dalam tatap muka di kelas.

Saat ini sebagian besar *website e-Learning* yang ada, hanya menyediakan fasilitas *upload* materi oleh instruktur dan fasilitas *download* materi bagi peserta didik. Penelitian ini bertujuan untuk membuat aplikasi *e-Learning* berbasis web yang interaktif dengan fasilitas komunikasi seperti blog. Dengan ditambahkannya fasilitas blog, instruktur dan peserta didik dapat berkomunikasi secara interaktif membahas materi di dalam pembelajaran maupun di luar pembelajaran melalui komentar. Aplikasi ini diujicobakan pada mata kuliah Analisis dan Perancangan Sistem Informasi.

Pembuatan aplikasi *e-Learning* berbasis web yang interaktif ini menggunakan salah satu perangkat lunak *Learning Content Management System* (LCMS) yaitu Atutor. Untuk menjalankan perangkat lunak Atutor, digunakan *server* local yang memiliki kemampuan *web server,* MySGL *server database,* dan dukungan *server-side programming* untuk PHP yaitu XAMPP. Dengan adanya *server* lokal ini perangkat lunak Atutor dapat dijalankan tanpa harus terkoneksi ke internet. Pada aplikasi *e-Learning* berbasis *web* ini ditambahkan aplikasi diluar perangkat lunak Atutor yaitu Buku Tamu. Aplikasi buku tamu digunakan untuk mengirimkan pesan ke *user* lain maupun mengirimkan kritik dan saran kepada pengelola *website e-Learning* yang bertujuan untuk perbaikan *website e-Learning*.

#### **2. Pengenalan e-Learning**

E-Learning adalah sembarang pengajaran dan pembelajaran yang menggunakan rangkaian elektronik (LAN, WAN, atau internet) untuk menyampaikan isi pembelajaran, interaksi, atau bimbingan [4]. E-Learning merujuk pada penggunaan teknologi internet untuk mengirimkan serangkaiaan solusi yang dapat meningkatkan pengetahuan dan keterampilan [7].

#### **2.1. Karakteristik e-Learning**

Karakteristik dari e-Learning adalah [5]:

- Memanfaatkan jasa teknologi elektronik yang memungkinkan guru dan siswa, sesama siswa, atau sesama guru dapat berkomunikasi dengan relatif mudah tanpa dibatasi oleh halhal yang protokoler.
- Memanfaatkan keunggulan computer (digital media dan *computer networks*).
- Menggunakan bahan ajar bersifat mandiri (*self learning materials).*
- Jadwal pembelajaran, kurikulum, hasil kemajuan belajar, dan hal-hal yang berkaitan dengan administrasi pendidikan dapat dilihat setiap saat di komputer.

**2.2. Teknologi Pendukung e-Learning**

Dalam prakteknya *e-Learning* memerlukan bantuan teknologi. Oleh karena itu dikenal istilah CBL (*Computer Based Learning),* yaitu pembelajaran yang menggunakan alat bantu utama komputer [5]. Teknologi pembelajaran terus berkembang, namun pada prinsipnya teknologi tersebut dapat dikelompokkan menjadi dua yaitu *Technology based learning* dan *Technology based web-learning.*

**3. Pengenalan ATutor**

Kebutuhan-kebutuhan yang diharapkan di dalam *E-Learning* saat ini sudah dapat ditemukan di berbagai perangkat lunak *Learning Content Management System (LCMS)* seperti ATutor, Moodle, Sakai Project, dan lain sebagainya. Sebagian besar LCMS yang ada saat ini telah menyediakan fasilitas forum, blog, chat, pembelajaran, penilaian, dukungan multimedia, wiki, tugas kelompok, dan dukungan berbagai bahasa.

ATutor merupakan media *E-Learning* yang tampilannya cukup *user-friendly* dan kemudahannya dalam penambahan fasilitas-fasilitas pembelajaran *E-Learning* lainnya apabila dibutuhkan [5]. Penambahan tersebut sifatnya opsional karena tidak semua institusi pendidikan membutuhkan fasilitas tersebut.

Pada awalnya ATutor hanya menyediakan fasilitas untuk penulisan materi, *upload* materi ke *server*, pemberian tugas dalam kuliah, pembuatan bank soal, pengujian dan penilaian, serta fasilitas untuk komunikasi antar pengguna yaitu *chatting*, forum, dan blog. Jika dibutuhkan, dapat ditambahkan modul untuk Kalender yang berisi aktivitas peserta didik terkait dengan *course* yang diselenggarakan. Modul lain yang ditambahkan dapat berupa *Photo Gallery*, *Text*2*Speech*, Web*Chat*, Ewiki, dan lain sebagainya.

Apabila semua modul tambahan diinstalasi, maka ATutor akan menjadi media *E-Learning* yang cukup lengkap untuk memenuhi kebutuhan pembelajaran berbasis web. Beberapa modul tambahan yang menarik antara lain *Blogs*, Forum, *Chat*, *Calendar*, dan *PhotoAlbum*. Apabila dibandingkan dengan *software* LCMS lainnya, ukuran *file* instalasi ATutor terbilang cukup kecil yaitu 2.451 *Kilobyte*. Kecilnya ukuran ini tidak mengurangi kelengkapan fungsi yang dibutuhkan oleh proses pembelajaran berbasis web, bahkan perangkat lunak ini dapat digabungkan dengan *software Content Management System* (CMS) PostNuke, Mambo/Joomla, dan Drupal. Dapat dikatakan, ATutor menjadi *software* pilihan dalam penyelenggaraan *E-*

Arianti, Aplikasi E-Learning Berbasis ... 15

*Learning* yang mudah namun handal karena berbagai kelebihan dan kelengkapan fasilitasnya.

Berikut ini tampilan ATutor setelah instalasi selesai dilakukan :

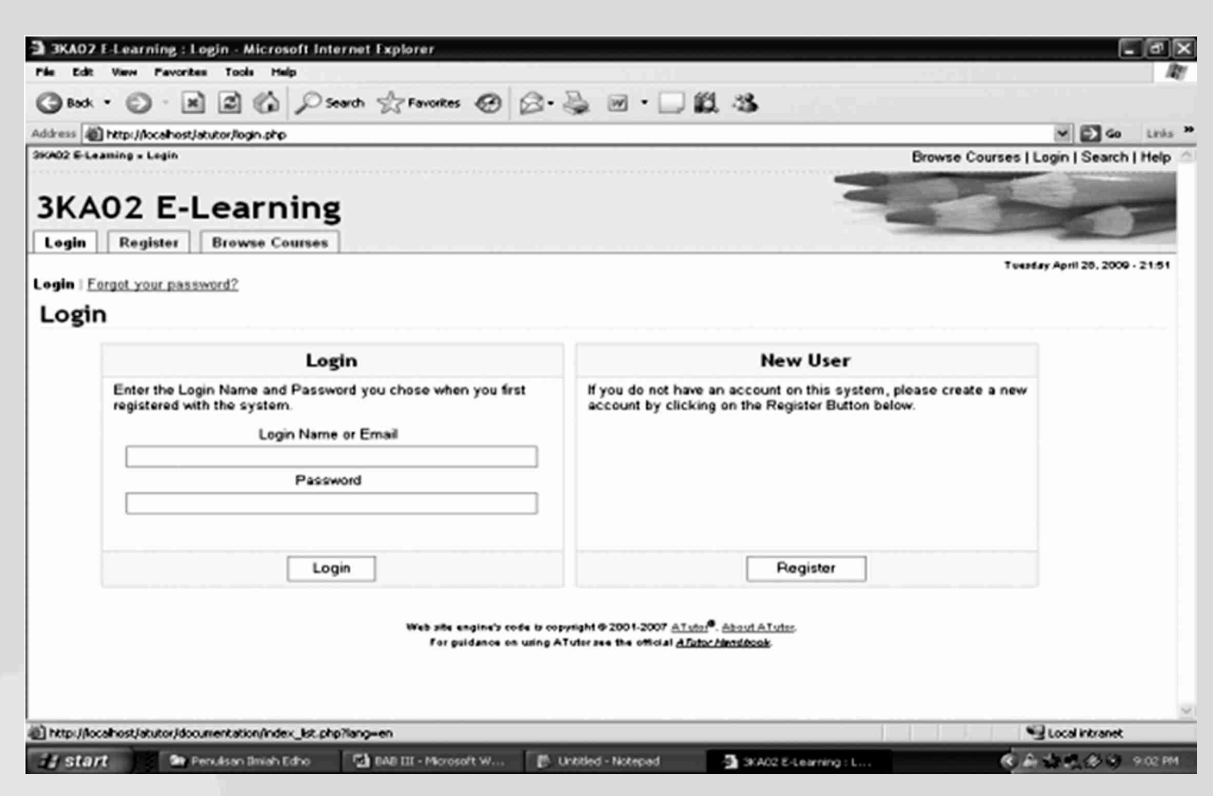

**Gambar 1. Tampilan ATutor Setelah Instalasi Selesai Dilakukan**

#### **4. Struktur Navigasi**

Perancangan aplikasi *e-Learning* berbasis web yang interaktif ini diujicobakan untuk materi pembelajaran mata kuliah Analisis dan Perancangan Sistem Informasi, dengan struktur navigasi sebagai berikut:

#### Keterangan :

1. Kotak dengan huruf bergaris bawah : Menu dalam Tabulasi. 2. Kotak berwarna biru muda : Tampilan Daftar Blog. 3. Garis panah berwarna ungu : garis menuju logout. 4. Kotak berwarna merah / hijau muda : Menu memiliki isi yang sama.

**5. Teknik Pembuatan**

Dalam penelitian ini beberapa modul pada XAMPP dan Atutor dinonaktifkan sehingga tampilannya tidak sama dengan format yang sudah ada dan pembahasan menjadi lebih singkat.

Langkah pertama yang harus dilakukan adalah melakukan instalasi pada server lokal (XAMPP) serta instalasi *software* ATutor. Proses selanjutnya adalah pembuatan tampilan halaman Web dengan urutan sebagai berikut : (a) Halaman *Login*; (b) Halaman *File Storage*; (c) Halaman *Tests & Surveys*; (d) Halaman *Groups*; (e) Halaman *Blogs*;

dan (f) Tugas Pada Group

**a. Halaman** *Login*

Tampilan halaman *login* dihasilkan setelah proses instalasi ATutor selesai dilakukan. Sebagian source code yang

digunakan adalah sebagai berikut :

<?php /\*\*\*\*\*\*\*\*\*\*\*\*\*\*\*\*\*\*\*\*\*\*\*\*\*\*\*\*\*\*\*\*\*\*\*\*\*/ /\* Atutor

\*/

/\*\*\*\*\*\*\*\*\*\*\*\*\*\*\*\*\*\*\*\*\*\*\*\*\*\*\*\*\*\*\*\*\*\*\*\*\*/ /\*Copyright(c) 2002/2007 by Greg Gay & Joel Kronenberg \*/ /Adaptive Technology Resource Centre/University of Toronto \*/

#### /\*htt://atutor.ca

Tampilan halaman *login* adalah :

#### **b. Halaman** *File Storage*

Halaman 'File Storage' adalah tampilan yang berisi *file* materi pembelajaran, *file* milik user, dan *file* blog. Pembuatan dan pengunggahan *file* materi dilakukan oleh *instructor*/dosen serta ditempatkan pada 'Workspace' *Course Files*. *File* milik *user* masing-masing digunakan oleh *instructor* maupun *student* pada 'Workspace' My Files, sedangkan 'Workspace' *Group* Analisis & Perancangan Informasi digunakan oleh *student* untuk mengirimkan tugas secara berkelompok. Hal ini dapat dilakukan jika pada pembuatan *Group* mengaktifkan *File Storage*. Tampilan halaman *file storage* 'Workspace' *Course Files* setelah materi di*upload* adalah sebagai berikut:

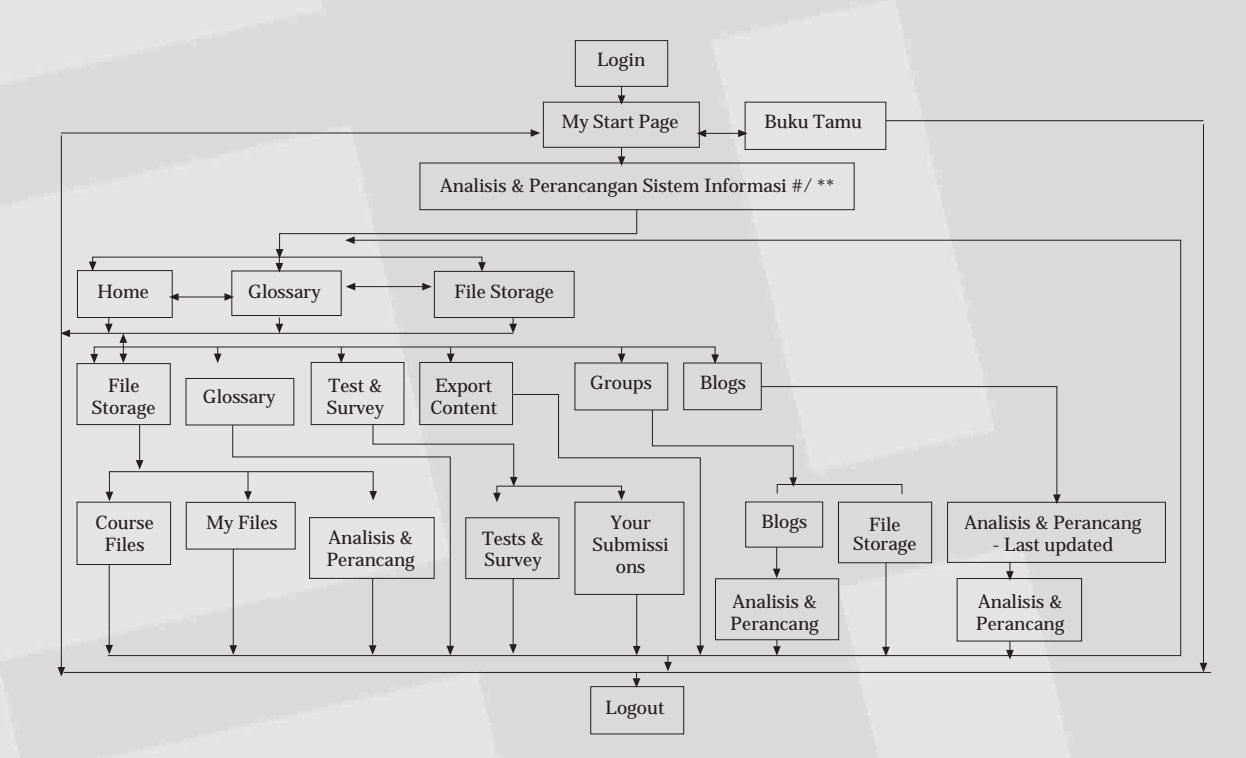

**Gambar 2. Struktur Navigasi Analisis dan Pancangan Sistem Informasi**

**c. Halaman** *Tests & Surveys*

Halaman "Tests & Surveys" digunakan sebagai media pengujian bagi *student*. Pada menu tampilan ini terdapat beberapa tahap yang harus dilakukan oleh *instructor* maupun *student*. Tahap-tahap tersebut diantaranya adalah Pembuatan Kategori Soal, Pembuatan Pertanyaan, Pembuatan Mekanisme Ujian, Penentuan Soal dan Ujian, Melihat Soal Ujian, Proses Pengujian bagi *Student*, dan Pemberian Nilai untuk Pertanyaan Terbuka. Tampilan halaman *tests & surveys* adalah sebagai berikut :

#### **d. Halaman** *Groups*

Halaman "Groups" digunakan untuk mengelola *file storage* (media penyimpanan file) agar lebih rapi dan teratur serta bermanfaat dalam pengelolaan media komunikasi seperti blog. Pembuatan dan pengaturan *Group* dilakukan oleh *instructor*. Tampilan halaman *groups* adalah sebagai berikut:

#### **e. Tampilan Halaman Blogs**

Tampilan halaman blog digunakan untuk memuat tulisan-tulisan secara periodik. Media komunikasi blog ini dapat dibuat oleh *instructor* serta dapat pula dibuat oleh student yang sudah tergabung di dalam "Groups". Pada kesempatan ini penulis membahas pembuatan blog yang dilakukan oleh *instructor*. Tampilan halaman blogs adalah sebagai berikut :

**f. Pembuatan Tugas Pada** *Group*

Setelah membuat *group,* selanjutnya membuat media penyimpanan file di dalam *group* tersebut. Tugas yang akan dikirimkan terdapat pada "Workspace" *Course Files* pada tampilan halaman "File Storage". Tampilan media penyimpanan file pada saat *instructor* mengunduh tugas yang telah dikirimkan oleh *student* adalah sebagai berikut:

## 16 UG Jurnal Vol. 6 No. 01 Tahun 2012

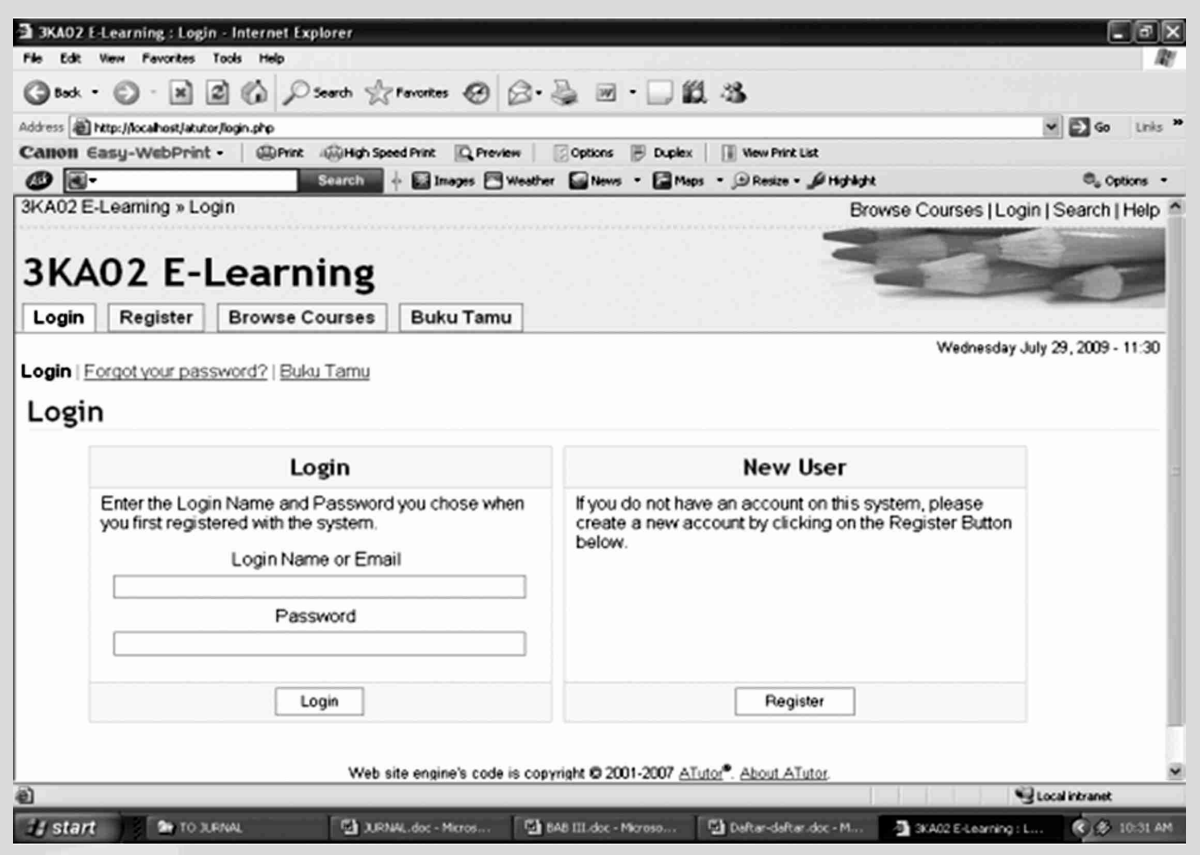

**Gambar 3. Tampilan Halaman Login**

| Ca Back .<br>$\sim$                                                                                   | ■ 国伯 Pseron ☆Ferostes ④ B 忌 回 □ 説 さ |                  |                   |             |                      |           |                                                              |
|----------------------------------------------------------------------------------------------------|-------------------------------------|------------------|-------------------|-------------|----------------------|-----------|--------------------------------------------------------------|
| Address (b) http://ocalhost/atutor/file_storage/index.php                                             |                                     |                  |                   |             |                      |           | $-50$<br>Links <sup>3</sup>                                  |
| My Staff Page = Analids & Perancangan Sistem Informasi #/** = File Storage<br><b>3KA02 E-Learning</b> | My Start Page                       |                  |                   | $\vee$ Jump |                      |           | C Krisedho 10106788 Yogisa   Inbox   Search   Help   Log-out |
| Analisis & Perancangan Sistem Informasi #/**<br>Home<br>Glossary<br><b>File Storage</b>               |                                     |                  |                   |             |                      |           | Friday May 15, 2009 - 17:24                                  |
| <b>File Storage</b>                                                                                   |                                     |                  |                   |             | op File Storage Hide |           | Content Navigation                                           |
| Gol<br>Workspace Course Files<br>Path to Current Directory: Home                                      |                                     |                  |                   |             |                      |           | Horne<br>Welcome To ATutor                                   |
| $\Box$<br>File 41                                                                                     | <b>Author</b>                       | <b>Revisions</b> | <b>Comments</b>   | Size ++     | Date +?              |           | <b>Related Topics</b>                                        |
| The Data Flow Diagram.pdf<br>Data Flow Diagram                                                        | Mrs. Aviarini Indrati               |                  | <b>D</b> Comments | 93.52 KB    | 2009-05-15 04:22     |           | None Found                                                   |
| Download                                                                                              |                                     |                  |                   |             |                      |           | Users Online                                                 |
|                                                                                                    |                                     |                  |                   |             |                      | Go to Teg | Krisedho<br>10106788 Yookse<br>Guests are not listed         |
|                                                                                                    |                                     |                  |                   |             |                      |           | Glossary                                                     |
|                                                                                                    |                                     |                  |                   |             |                      |           | N/A                                                          |
|                                                                                                    |                                     |                  |                   |             |                      |           | Search                                                       |
|                                                                                                    |                                     |                  |                   |             |                      |           | Local intranet                                               |

**Gambar 4. Tampilan halaman file Storage Workspace (Course Files) setelah materi diupload**

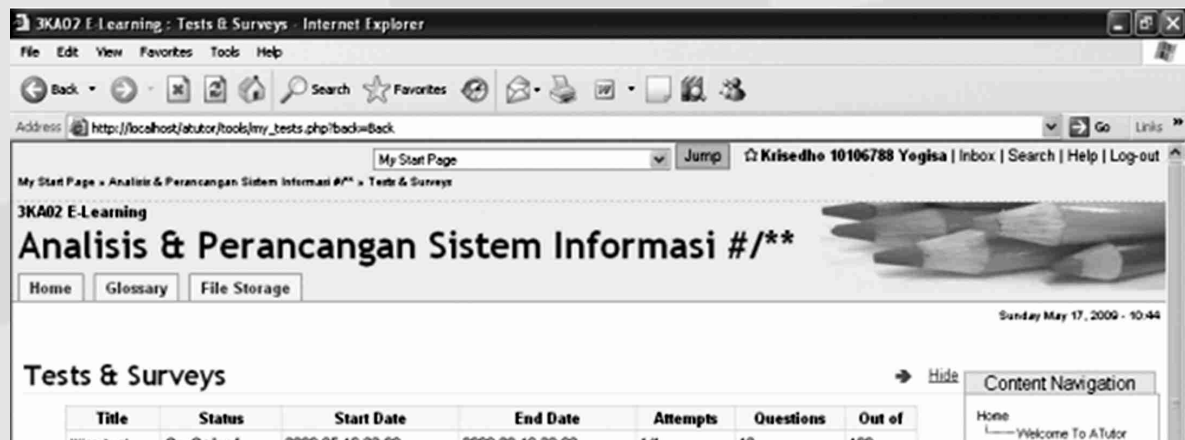

**Gambar 5. Tampilan Halaman Tests & Surveys**

## **6. Kesimpulan**

Adanya aplikasi *e-Learning* berbasis web yang interaktif dengan fasilitas komunikasi blog membuat instruktur dan peserta didik dapat berkomunikasi membahas materi di dalam pembelajaran maupun materi di luar pembelajaran melalui komentar yang diberikan. Disamping itu, dengan adanya media pengiriman tugas oleh peserta didik berdasarkan kelompok secara langsung membuat proses pembelajaran di dalam *e-Learning* menjadi efektif dan efisien. Dengan demikian fasilitas komunikasi serta media pengiriman tugas sangat dibutuhkan dalam suatu *e-Learning* agar proses pembelajaran dapat maksimal.

## **Daftar Pustaka**

- [1] Arbie, 2004, *Manajemen Database dengan MySQL*, Yogyakarta, ANDI
- [2] Ibrahim, Ali, 2008, *Cara Praktis Membuat Website Dinamis Menggunaklan XAMPP*, Yogyakarta, Neotekno
- [3] Kadir, Abdul, 2002., *Dasar Pemrograman WEB Dinamis Menggunakan PHP*, Yogyakarta, ANDI
- [4] Kumar C., Jaya Koran, *Aplikasi 'E-Learning' Alam Pengajaran Dan Pembelajaran Di Sekolah - Sekolah Malaysia: Cadangan Perlaksanaan Pada Senario Masa Kini, Pasukan Projek Rintis Sekolah Bestari Bahagian Teknologi Pendidikan, Kementerian Pendidikan Malaysia*.
- [5] Sanjaya, Ridwan & Leong, Marlon, 2008, *Mudah Membangun Web E-Learning (Tutorial Praktis)*, Yogyakarta, Universitas Atma Jaya
- [6] Sanjaya, Ridwan, 27 Februari 2008, *Media e-Learning dengan Atutor*,
- [7] Rosenberg, Marc, 2002, *Beyond E-Learning: Approaches and TechnologiesÊto Enhance Knowledge, Learning and Performance,* Pfeiffer
- [8] Rosenberg, Marc, 2002, *E-Learning : Strategies for Delivering Knowledge in the Digital Age,* McGraw-Hill [9] URL:

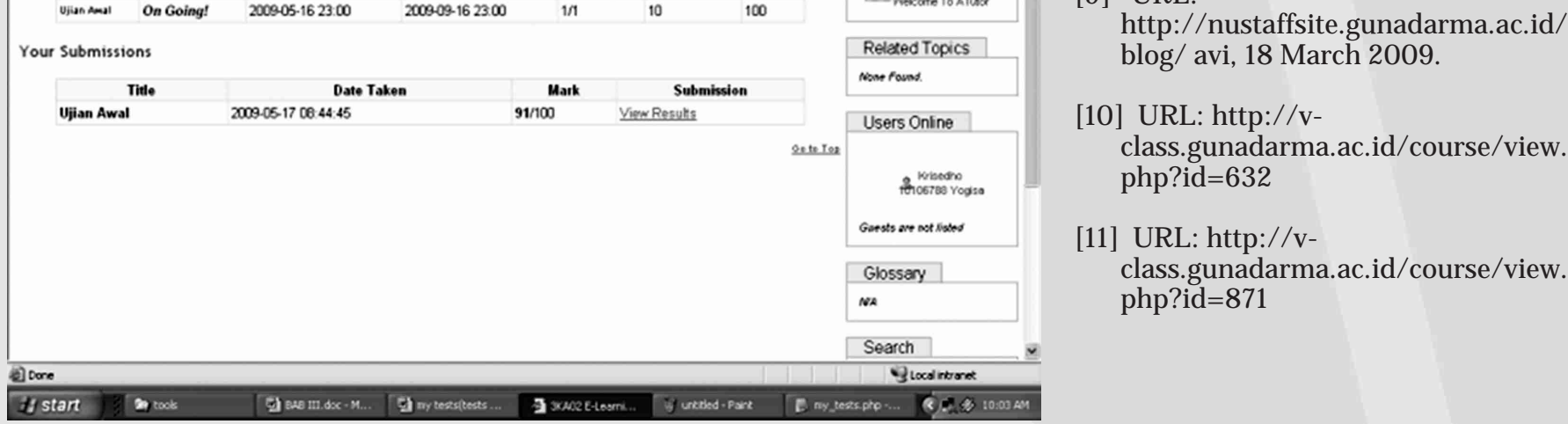

Arianti, Aplikasi E-Learning Berbasis ...

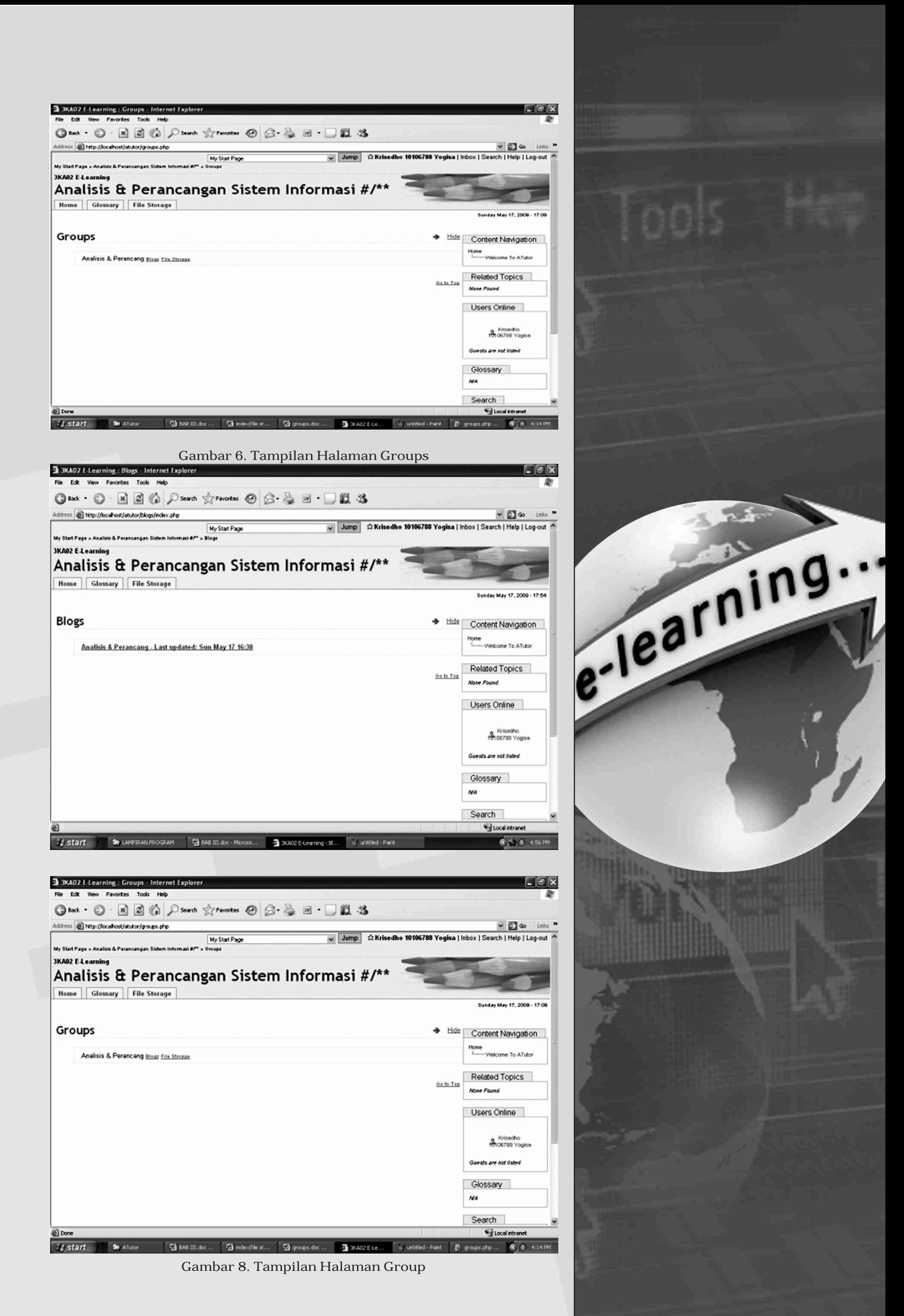

17